# 音声およびデータネットワークのための1つの DHCPサーバの使用

### 内容

[概要](#page-0-0) [前提条件](#page-0-1) [要件](#page-0-2) [使用するコンポーネント](#page-0-3) [表記法](#page-1-0) [問題](#page-1-1) [解決方法](#page-1-2) [ネットワーク セットアップ](#page-1-3) [MSFC 付き Catalyst 6000 の例](#page-1-4) [外部ルータ付き Catalyst 3524-XL の例](#page-2-0) [解決策の仕組み](#page-4-0) [関連情報](#page-6-0)

### <span id="page-0-0"></span>概要

最適化された IP テレフォニー ネットワークでは、電話用の IP アドレスと PC 用の IP アドレス は、異なるネットワークセグメントで設定する必要があります。アドレスを割り当てるために Dynamic Host Configuration Protocol(DHCP)を使用している場合は、通常各ネットワーク セグ メントに 1 台の DHCP サーバが必要です。ただし、IP ネットワークでルータに DHCP リレー機 能がある場合、両方のアドレスの範囲を割り当てるために、単一の DHCP サーバを使用できます 。この文書では、1 台のサーバを音声とデータ両方の IP アドレスに使用する方法、およびその仕 組みについて説明します。

注:このドキュメントの情報は、完全にスイッチングされたネットワークや、ルーティング可能 なデバイスがない場合には適用されません。このようなシナリオでは、電話と PC に異なる IP ア ドレスを割り当てる方法は 2 つだけです。2 つのネットワーク インターフェイス カードを装着し た 1 台の DHCP サーバ、または 2 台の DHCP サーバが必要です。

# <span id="page-0-1"></span>前提条件

### <span id="page-0-2"></span>要件

このドキュメントに特有の要件はありません。

## <span id="page-0-3"></span>使用するコンポーネント

このドキュメントの内容は、特定のソフトウェアやハードウェアのバージョンに限定されるもの

### <span id="page-1-0"></span>表記法

ドキュメント表記の詳細は、「[シスコ テクニカル ティップスの表記法」](//www.cisco.com/en/US/tech/tk801/tk36/technologies_tech_note09186a0080121ac5.shtml)を参照してください。

### <span id="page-1-1"></span>問題

IP テレフォニー ネットワークを導入する場合は、異なるネットワーク セグメントで電話機と PC に IP アドレスを割り当てる必要があります。このようなアドレス割り当てには、1 つのネットワ ーク セグメントに 1 台の DHCP サーバが必要になります。ただし、DHCP サーバは 1 台だけで す。

# <span id="page-1-2"></span>解決方法

現在の DHCP サーバを使用して両方の VLAN のアドレスを割り当てるには、VLAN 間ルーティン グを実行できるレイヤ 3(L3)デバイスをネットワークに用意する必要があります。

この文書の 2 つの例では、1 台の DHCP サーバを使用して、音声とデータ両方の IP アドレスを 割り当てる方法を説明します。

### <span id="page-1-3"></span>ネットワーク セットアップ

Cisco Catalyst 6000 または Catalyst 3524-XL-PWR が 1 台存在するネットワークを想定します。 ここでは、PC とサーバにより使用されるデータ VLAN として VLAN 10 が設定されています。同 じVLANに、10.10.10.20 ~ 10.10.10.200の範囲のアドレスを提供するためにWindows 2000を実 行するDHCPサーバもあります。DHCPサーバのIPアドレスは10.10.10.2です。

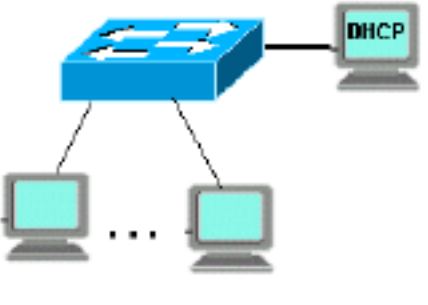

 $10.10.10.X$ 

このネットワークに IP テレフォニーを追加するには、PC が接続されていた Catalyst ポートに、 IP Phone を元の PC が後ろに来るように接続します。

#### <span id="page-1-4"></span>MSFC 付き Catalyst 6000 の例

このシナリオでは、ルーティング対応デバイスとしてマルチレイヤ スイッチ フィーチャ カード (MSFC)が装着されている Cisco Catalyst 6000 があります。

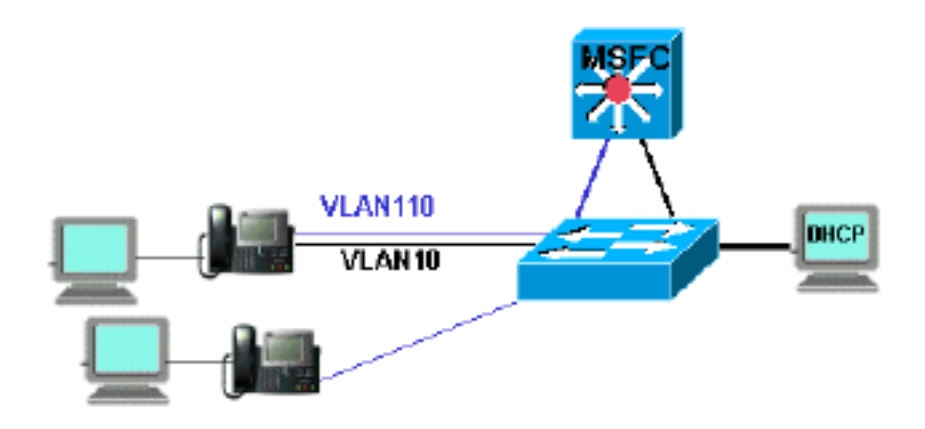

#### 同じ Catalyst ポート上で PC と電話が存在できるようにするには、次に示すように新しい音声 VLAN 110 で auxiliaryVLAN コマンドを設定する必要があります。

cat6k-access> (enable) **set VLAN 110 name 11.1.1.0\_voice** cat6k-access> (enable) **set VLAN 10 5/1-48** cat6k-access> (enable) **set port auxiliaryVLAN 5/1-48 110**

データ VLAN 10 の現在の DHCP サーバを使用して、電話への IP アドレスの割り当てを可能にす るには、次の手順に従います。

- 1. MSFC 上に、データと音声の各 VLAN 用に 1 つずつインターフェイスを作成します。
- 2. VLAN の有効なアドレスを使用して各インターフェイスを設定します。
- インターフェイス VLAN 110 で、ip helper-address コマンドを追加します。このコマンドを 3. 使用すると、音声 VLAN 110 上の DHCP ブロードキャスト パケットを、データ VLAN 10 内の DHCP サーバへのユニキャスト パケットとして送信できるようになります。MSFC で は次の設定を行う必要があります。 cat6k-msfc(config)#**interface vlan10** cat6k-msfc(config-if)#**ip address 10.10.10.19** cat6k-msfc(config-if)#**<***description of data VLAN for PCs and where the DHCP server is located***>**

cat6k-msfc(config)#**interface vlan110** cat6k-msfc(config-if)#**ip address 11.1.1.19** cat6k-msfc(config-if)#**ip helper-address 10.10.10.2** cat6k-msfc(config-if)#**<***description VLAN for voice***>**

Cisco Catalyst 6000 の設定は変更しません。

音声 VLAN 110 の 電話用の新しいアドレス範囲(11.1.1.1.X)を使用して DHCP サーバを 4. 設定します。DHCP サーバにリレー エージェント IP アドレスと一致する範囲がない場合は 、DHCP 要求は失敗します。電話への TFTP サーバ アドレスを提供するために、そのスコ ープ内にオプション 150 を追加する必要があります。電話用の DHCP サーバ設定の手順に ついては、[「Cisco CallManager 用 Windows 2000 DHCP サーバの設定」](//www.cisco.com/en/US/products/sw/voicesw/ps556/products_tech_note09186a00800942f4.shtml)を参照してくださ い。

### <span id="page-2-0"></span>外部ルータ付き Catalyst 3524-XL の例

このシナリオでは、Cisco Catalyst 3524-XL-PWR、ルーティング対応デバイスとしての外部ルー

タ、および VLAN ごとに 1 つのインターフェイスを使用します。

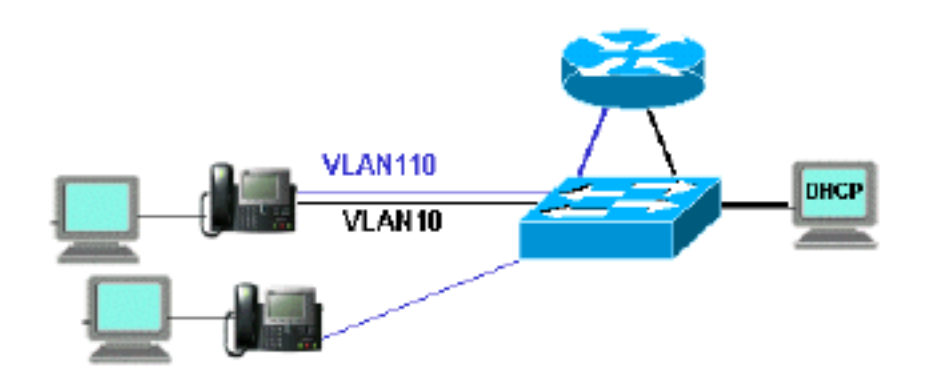

同じ Catalyst ポート上に PC と電話を共存させるには、次に示すように、新しい音声 VLAN 110 でトランキングを設定します。

interface FastEthernet0/13 description phone and PC switchport mode trunk switchport trunk encapsulation dot1q switchport voice vlan 110 switchport trunk native vlan 10 PC が付属する電話機を接続した Catalyst のすべてのポートでこの設定作業を繰り返します。

データ VLAN 10 の現在の DHCP サーバを使用して、電話への IP アドレスの割り当てを可能にす るには、次の手順に従います。

- Cisco Catalyst 3524-XL の 2 つのポートに 2 つのルータ インターフェイス(VLAN 10 のイ 1. ンターフェイスと VLAN 110 のインターフェイス)を接続します。
- 2. ルータ側では、各 VLAN での有効なアドレスを割り当てます。**注:トランキ**ングが設定され ている場合は、Catalyst 3524-XLからルータに接続された1つのポートでも実現できます。
- 音声 VLAN 110 に接続しているルータ インターフェイスで ip helper-address コマンドを発 3.行します。これにより、インターフェイス上で受信された DHCP ブロードキャスト パケッ トを、データ VLAN 10 内の DHCP サーバに対するユニキャスト パケットとして送信できる ようになります。ルータでは次の設定を行う必要があります。 router(config)#**interface FastEthernet0/0**

router(config-if)#**ip address 10.10.10.19 255.255.255.0**

router(config-if)#**<***description connected to catalyst port 0/10 data VLAN for PCs and DHCP server***>**

router(config)#**interface FastEthernet0/1** router(config-if)#**IP address 11.1.1.19 255.255.255.0** router(config-if)#**IP helper-address 10.10.10.2** router(config-if)#**<***description connected to catalyst port 0/11 voice VLAN***>**

Cisco Catalyst 3524-XL では次の設定を行う必要があります。

router(config)**interface FastEthernet0/10** router(config-if)#**switchport access vlan 10** router(config-if)#**<***description port on data VLAN going to the router FE0/0***>** router(config-if)#**switchport access vlan 110** router(config-if)#**<***description port on voice VLAN going to the router FE0/1***>**

音声 VLAN 110 の 電話用の新しいアドレス範囲(11.1.1.1.X)を使用して DHCP サーバを 4. 設定します。DHCP サーバにリレー エージェント IP アドレスと一致する範囲がない場合は 、DHCP 要求は失敗します。電話への TFTP サーバ アドレスを提供するために、そのスコ ープ内にオプション 150 を追加する必要があります。電話用の DHCP サーバ設定の手順に ついては、[「Cisco CallManager 用 Windows 2000 DHCP サーバの設定」](//www.cisco.com/en/US/products/sw/voicesw/ps556/products_tech_note09186a00800942f4.shtml)を参照してくださ  $U_{\alpha}$ 

### <span id="page-4-0"></span>解決策の仕組み

DHCP サーバでは、DHCP パケットの Relay Agent フィールドの使用に基づき、両方の VLAN 用 の適切なスコープからアドレスを提供できます。リレー エージェントは、電話から送信されたブ ロードキャスト DHCP パケットを、DHCP サーバに送信されるユニキャスト パケットに変換す る役割を果たします。またこのエージェントは、DHCP サーバから送信されたユニキャスト DHCP パケットを、電話のネットワーク上で送信されるブロードキャスト パケットに変換する作 業も行います。この例では、リレー エージェントは ip helper-address コマンドを使用して設定さ れた MSFC 上の VLAN 110 インターフェイスです。

DHCP サーバでは、Relay Agent フィールド内に現在の IP アドレスを持つ DHCP Discover メッ セージを受信した場合、そのアドレスを使用して適切なスコープとの照合を行い、そのスコープ から IP アドレスを割り当てます。このプロトコルの詳細情報は、RFC 3046 にあります。

この例で交換される DHCP パケットを次に示します。

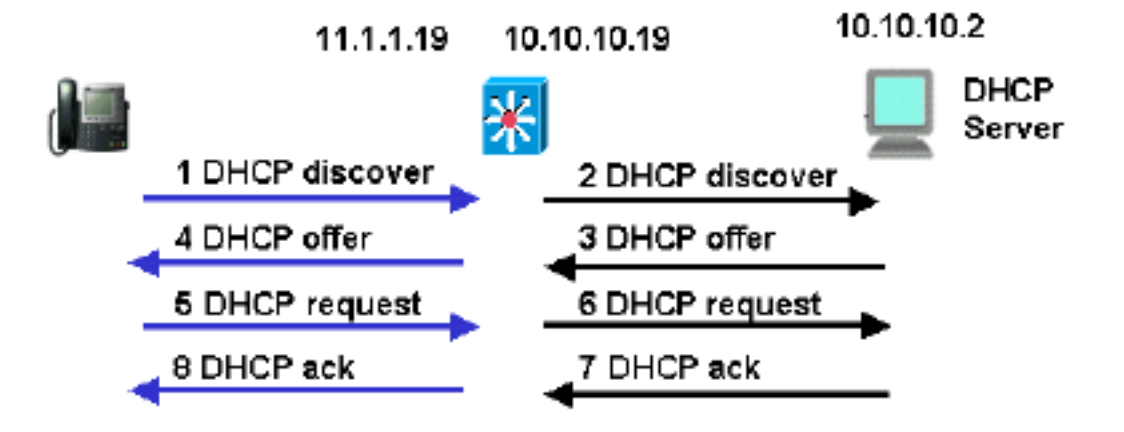

青い線は、IP Phone との間で送受信される DHCP パケットを表しています。これらは、DHCP サーバが電話と同じ Ethernet ネットワーク内に存在する場合に出現する唯一のパケットです。

黒い線は、リレー エージェントが DHCP サーバとの間で送受信する DHCP ユニキャスト パケッ トを表しています。

次の表に、この例のパケットの詳細を示します。DHCPプロトコルとフィールドの詳細について は、[RFC 1541を](http://www.ietf.org/rfc/rfc3046.txt?number=1541)参[照してください](http://www.ietf.org/rfc/rfc3046.txt?number=1541) 。

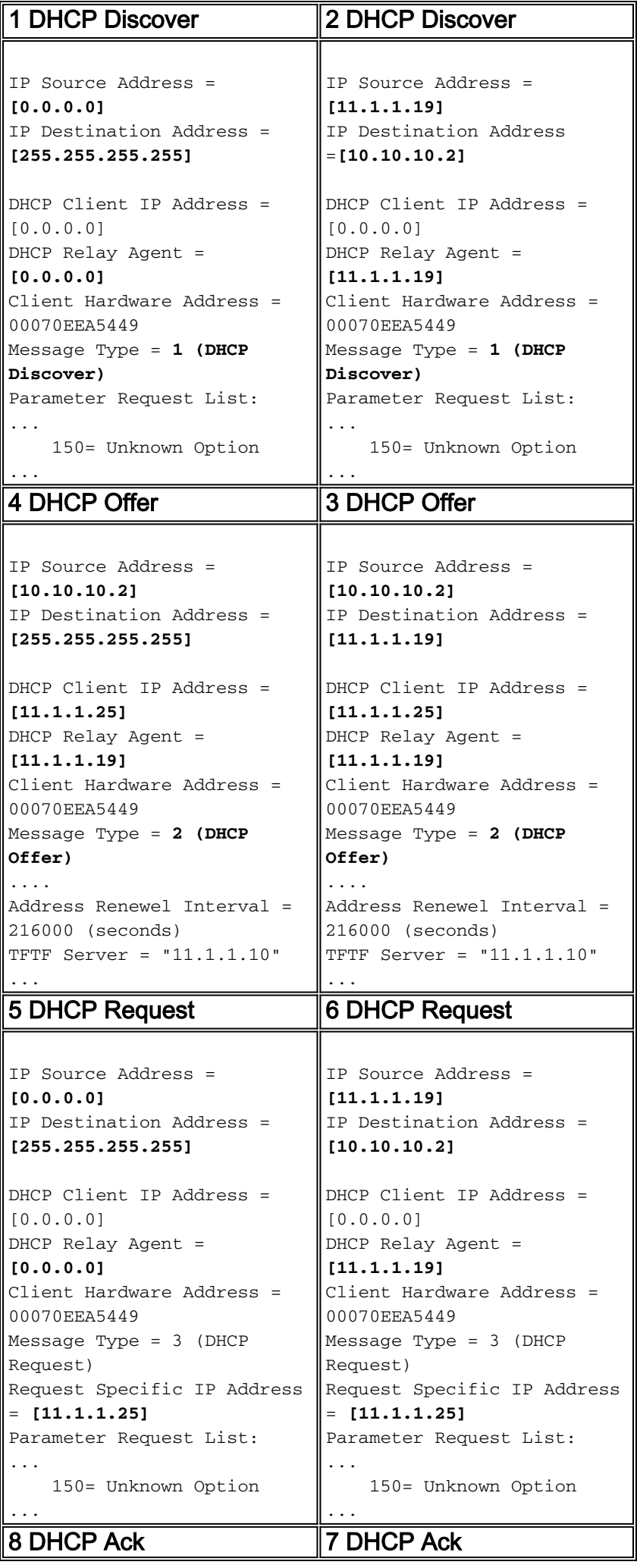

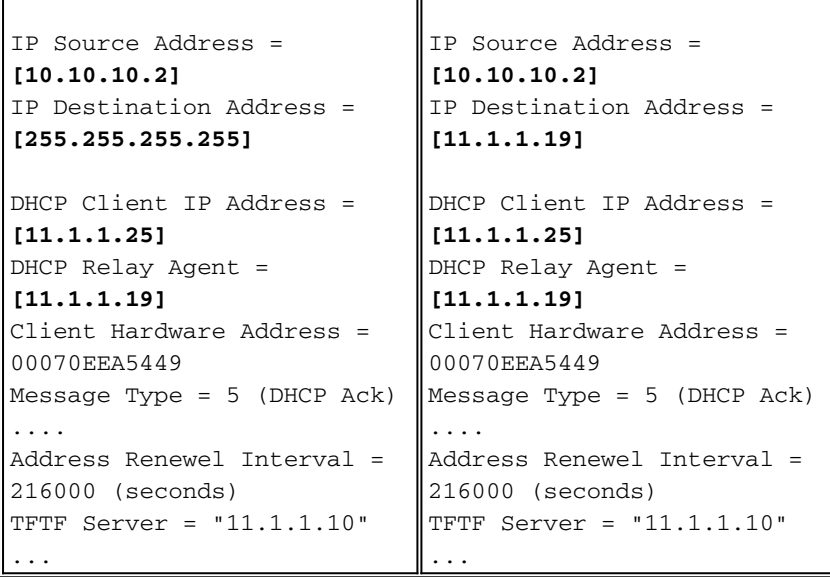

# <span id="page-6-0"></span>関連情報

- [Cisco CallManager 用の Windows 2000 DHCP サーバの設定](//www.cisco.com/en/US/products/sw/voicesw/ps556/products_tech_note09186a00800942f4.shtml?referring_site=bodynav)
- RFC 1541: Dynamic Host Configuration Protocol
- [RFC 3046:DHCP Relay Agent Information Option](http://www.faqs.org/rfcs/rfc3046.html?referring_site=bodynav)
- ·[音声に関する技術サポート](//www.cisco.com/en/US/tech/tk652/tsd_technology_support_category_home.html?referring_site=bodynav)
- •[音声とユニファイド コミュニケーションに関する製品サポート](//www.cisco.com/en/US/products/sw/voicesw/tsd_products_support_category_home.html?referring_site=bodynav)
- [Cisco IP Telephony のトラブルシューティング](http://www.amazon.com/exec/obidos/tg/detail/-/1587050757/002-9901024-1684829?referring_site=bodynav)
- [テクニカルサポート Cisco Systems](//www.cisco.com/cisco/web/support/index.html?referring_site=bodynav)